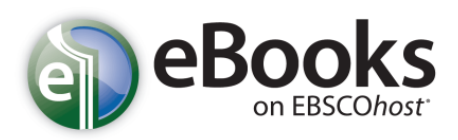

EBSCO elektronines knygas galite atsisiųsti į savo kompiuterį ar mobilųjį įrenginį, į kurį įmanoma įdiegti *Adobe Digital Editions* programą.

- 1. Knygų atsisiuntimui ir skaitymui kompiuteryje ar mobiliajame telefone, reikia įsidiegti nemokamą programą *Adobe Digital Editions* 1.7.1 (ar naujesnę versiją), kuri leis skaityti atsijungus nuo interneto. Programą galite atsisiųsti adresu: [http://www.adobe.com/products/digitaleditions.](http://www.adobe.com/products/digitaleditions)
- 2. Jūsų identifikavimui bus paprašyta įvesti Adobe ID ir slaptažodį:

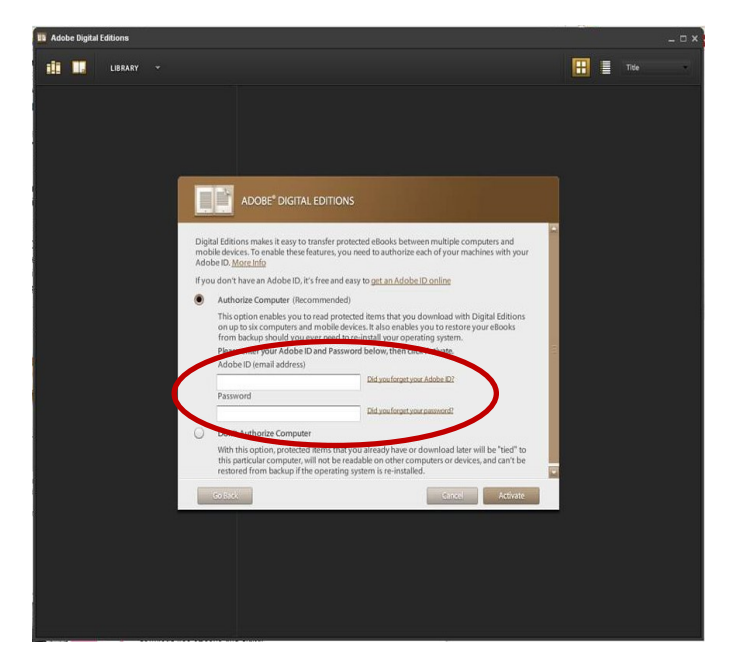

3. Susikurti Adobe prisijungimą galite adresu: <https://www.adobe.com/> , rinkitės *Sign in* ir *Create an Adobe Account:*

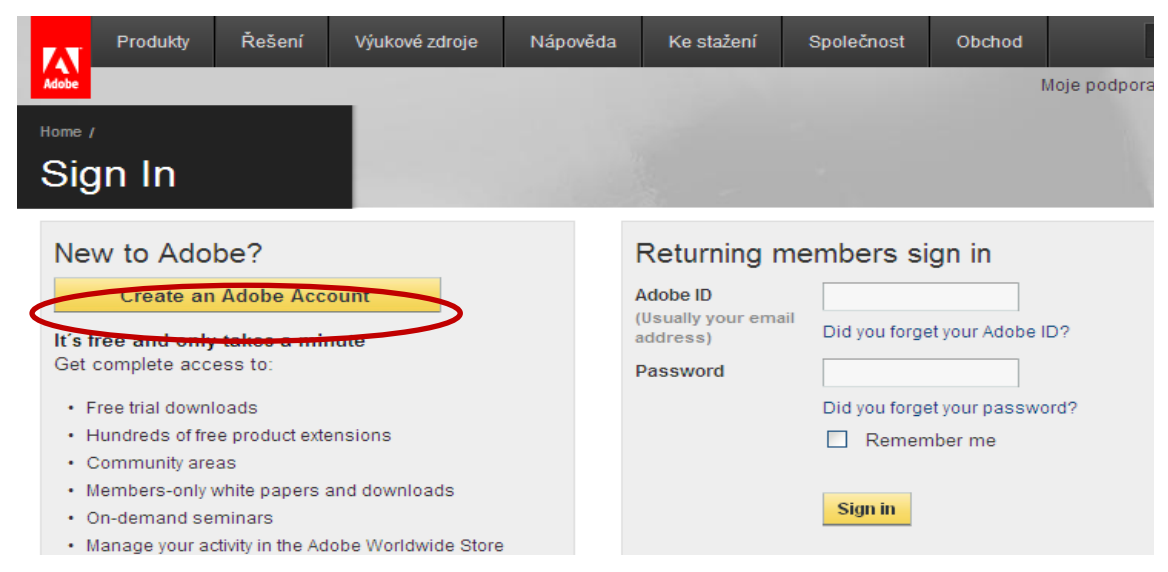

Užpildykite registracijos formoje privalomus laukus, pažymėtus žvaigždute. Jūsų **Adobe ID** bus Jūsų elektroninio pašto adresas, **slaptažodis** – toks, kokį susikūrėte registracijos

formoje.

4. Norint atsisiųsti EBSCO elektronines knygas, reikia susikurti savo profilį EBSCOhost svetainėje ir prisijungti.

Prie pageidaujamos knygos rinkitės **Download (Offline)** 

7.  $Mer^{\frac{1}{2}}$ 

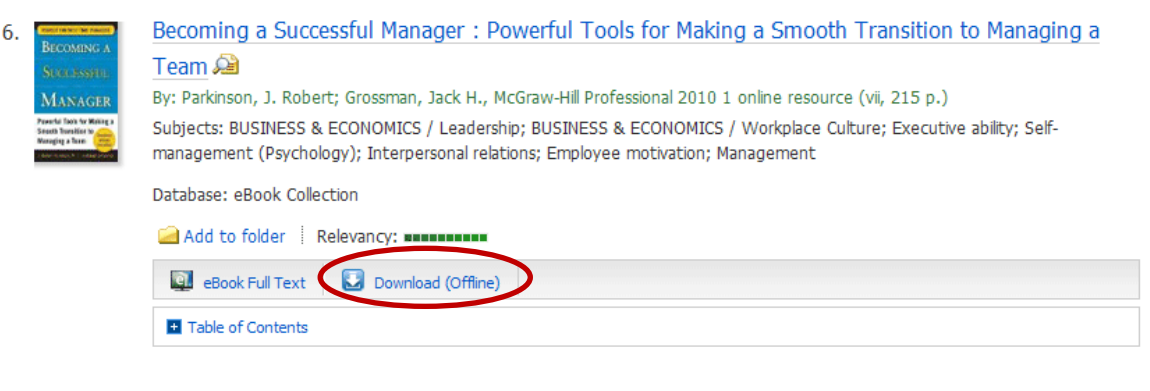

Knygą leidžiama atsisiųsti 7 dienų laikotarpiui, kuriam pasibaigus, pageidaujamą knygą galima atsisiųsti iš naujo. Rinkitės Checkout & Download:

Nice Teams Finish Last: the Secret to Unleashing Your Team's Maximum Potential

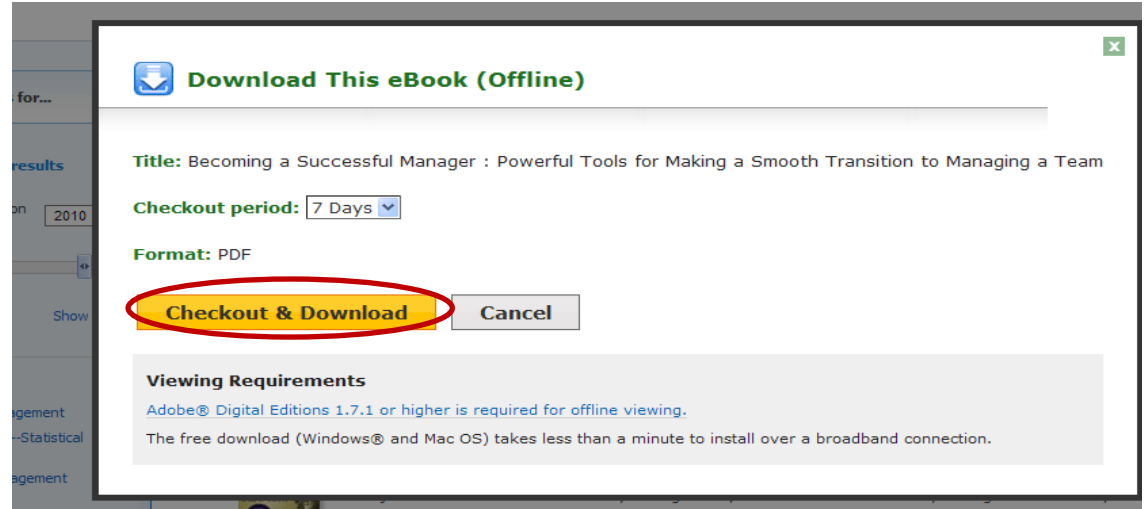

Jei pasirinksite *Open, pageidaujama knyga atsidarys* Adobe Digital Editions programoje, jei *Save, vėliau atsidarę šią programą, knygą rasite joje:*

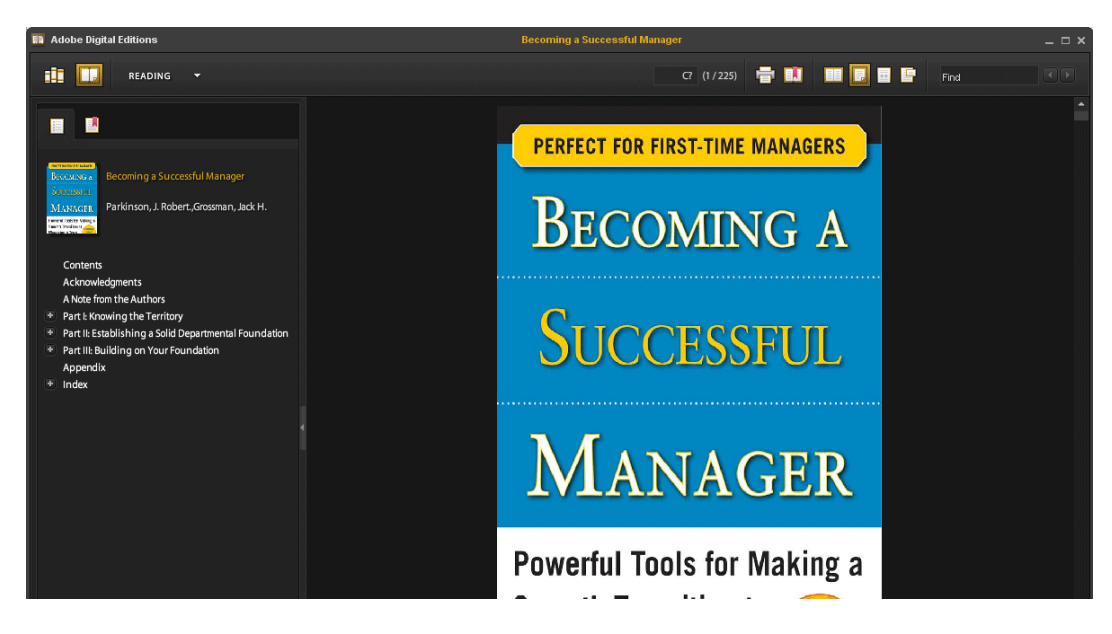

Dėmesio: atsispausdinti galima ne daugiau kaip 60 puslapių iš vienos knygos.